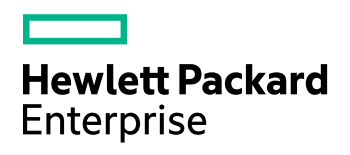

# **HPE IDOL View Server Component**

Software Version: 11.4.0

Release Notes

Document Release Date: June 2017 Software Release Date: June 2017

## **Legal notices**

### **Warranty**

The only warranties for Hewlett Packard Enterprise Development LP products and services are set forth in the express warranty statements accompanying such products and services. Nothing herein should be construed as constituting an additional warranty. HPE shall not be liable for technical or editorial errors or omissions contained herein.

The information contained herein is subject to change without notice.

#### **Restricted rights legend**

Confidential computer software. Valid license from HPE required for possession, use or copying. Consistent with FAR 12.211 and 12.212, Commercial Computer Software, Computer Software Documentation, and Technical Data for Commercial Items are licensed to the U.S. Government under vendor's standard commercial license.

### **Copyright notice**

© Copyright 2017 Hewlett Packard Enterprise Development LP

#### **Trademark notices**

Adobe™ is a trademark of Adobe Systems Incorporated.

Microsoft® and Windows® are U.S. registered trademarks of Microsoft Corporation.

UNIX® is a registered trademark of The Open Group.

This product includes an interface of the 'zlib' general purpose compression library, which is Copyright © 1995-2002 Jean-loup Gailly and Mark Adler.

## **Documentation updates**

The title page of this document contains the following identifying information:

- Software Version number, which indicates the software version.
- Document Release Date, which changes each time the document is updated.
- Software Release Date, which indicates the release date of this version of the software.

To check for recent software updates, go to [https://downloads.autonomy.com/productDownloads.jsp.](https://downloads.autonomy.com/productDownloads.jsp)

To verify that you are using the most recent edition of a document, go to [https://softwaresupport.hpe.com/group/softwaresupport/search-result?doctype=online](https://softwaresupport.hpe.com/group/softwaresupport/search-result?doctype=online help) help.

This site requires that you register for an HPE Passport and sign in. To register for an HPE Passport ID, go to [https://hpp12.passport.hpe.com/hppcf/login.do.](https://hpp12.passport.hpe.com/hppcf/login.do)

You will also receive updated or new editions if you subscribe to the appropriate product support service. Contact your HPE sales representative for details.

## **Support**

Visit the HPE Software Support Online web site at [https://softwaresupport.hpe.com](https://softwaresupport.hpe.com/).

This web site provides contact information and details about the products, services, and support that HPE Software offers.

HPE Software online support provides customer self-solve capabilities. It provides a fast and efficient way to access interactive technical support tools needed to manage your business. As a valued support customer, you can benefit by using the support web site to:

- Search for knowledge documents of interest
- Submit and track support cases and enhancement requests
- Access product documentation
- Manage support contracts
- Look up HPE support contacts
- Review information about available services
- Enter into discussions with other software customers
- Research and register for software training

Most of the support areas require that you register as an HPE Passport user and sign in. Many also require a support contract.

To register for an HPE Passport ID, go to <https://hpp12.passport.hpe.com/hppcf/login.do>.

To find more information about access levels, go to <https://softwaresupport.hpe.com/web/softwaresupport/access-levels>.

To check for recent software updates, go to [https://downloads.autonomy.com/productDownloads.jsp.](https://downloads.autonomy.com/productDownloads.jsp)

# **Contents**

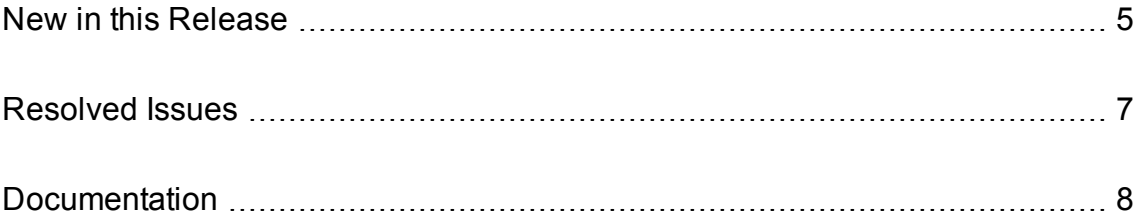

## <span id="page-4-0"></span>**New in this Release**

This section lists the enhancements to HPE IDOL View Server Component version 11.4.0.

- You can now configure View directly to use the Distributed Connector to retrieve documents from your source repositories. The DistributedConnectorHost and DistributedConnectorPort parameters have been added to the [Viewing] section, to specify the host and port of your Distributed Connector. These new options simplify the setup for retrieving content from your original repositories for viewing in a front end application.
- You can now configure universal viewing, which is an additional View configuration that allows the View Component to work out how to retrieve your original documents. It allows you to retrieve documents from various sources to view, without requiring you to use complex logic in your front end components to work out how to send the View request.

#### **NOTE:**

Universal viewing requires more internal communication between your IDOL components, which might affect performance.

When you enable universal viewing, you configure the location of your document store (a Content component or DAH) and a set of reference fields that specify how to retrieve the original documents (by using Distributed Connector, a Web URL, or from the file system). For example:

```
[UniversalViewing]
Enabled=True
DocumentStoreHost=localhost
DocumentStorePort=9900
DistributedConnectorReferenceField=AUTN_IDENTIFIER
WebURLReferenceField=DREREFERENCE
FileSystemReferenceField=ORIGINAL_LOCATION
```
For more information, refer to the *IDOL Server Administration Guide* and the *IDOL Server Reference*.

• You can now configure action authorization more flexibly. The [AuthorizationRoles] configuration section has been added. You can add subsections to create roles, which can use a combination of existing roles (equivalent to the existing AdminClients, QueryClients, and so on), or a specific set of actions. For each role, you can specify the client IPs and hosts, SSL identities, and GSS principals to use to identify users that have particular permissions to run actions.

If you want to use only SSL and GSS authorization, you can disable the client settings by setting the appropriate client configuration parameters to **""**. For example, AdminClients="" disables client authorization for administrative actions, and ensures that users must meet the SSL or GSS requirements.

- You can now set SSLCertificate to be a chain certificate in PEM format (consisting of the endentity certificate, any intermediate certificates, and ending with the root CA certificate). This option allows a complete certificate to be returned to the connected peer.
- <sup>l</sup> You can now set SSLCheckCerticate to **False** even when SSLCACertificate or SSLCACertificatePath are set. This allows the component to fill in any chain required for the

SSLCertificate by using the certificates that you specify in SSLCACertificate and SSLCACertificatePath, without requiring a certificate from the connected peer.

• The GSSAPILibrary configuration parameter has been added to the [Paths] section. You can set this parameter to the path to the GSSAPI shared library or DLL that the application uses. Depending on your system configuration, HPE IDOL View Server Component attempts to detect the appropriate library to use. However, if you use Kerberos or GSSAPI security in your setup, HPE recommends that you set an explicit value for this parameter.

## <span id="page-6-0"></span>**Resolved Issues**

This section lists the resolved issues in HPE IDOL View Server Component version 11.4.0.

- In some cases, View Server did not correctly unescape certain HTML entities when StripScript was set to **True**.
- When the size of a generated HTML file was larger than the platform-specific "long" type, the View action ACI response did not have a content element.
- The GetVersion action could incorrectly report their operating system on Microsoft Windows 10 and Microsoft Windows Server 2016 platforms.

# <span id="page-7-0"></span>**Documentation**

The following documentation was updated for this release.

- <sup>l</sup> *IDOL Server Reference*
- <sup>l</sup> *IDOL View Component Reference*
- <sup>l</sup> *IDOL Server Administration Guide*